# **Quick Mobile Guide**

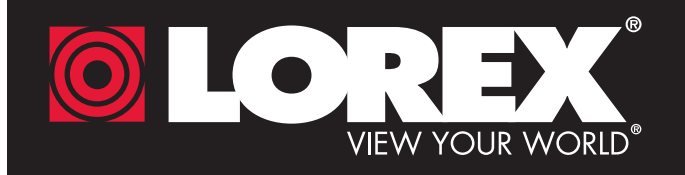

Before You Start:

• Make sure you have a router and high-speed Internet access (not

ECO Series

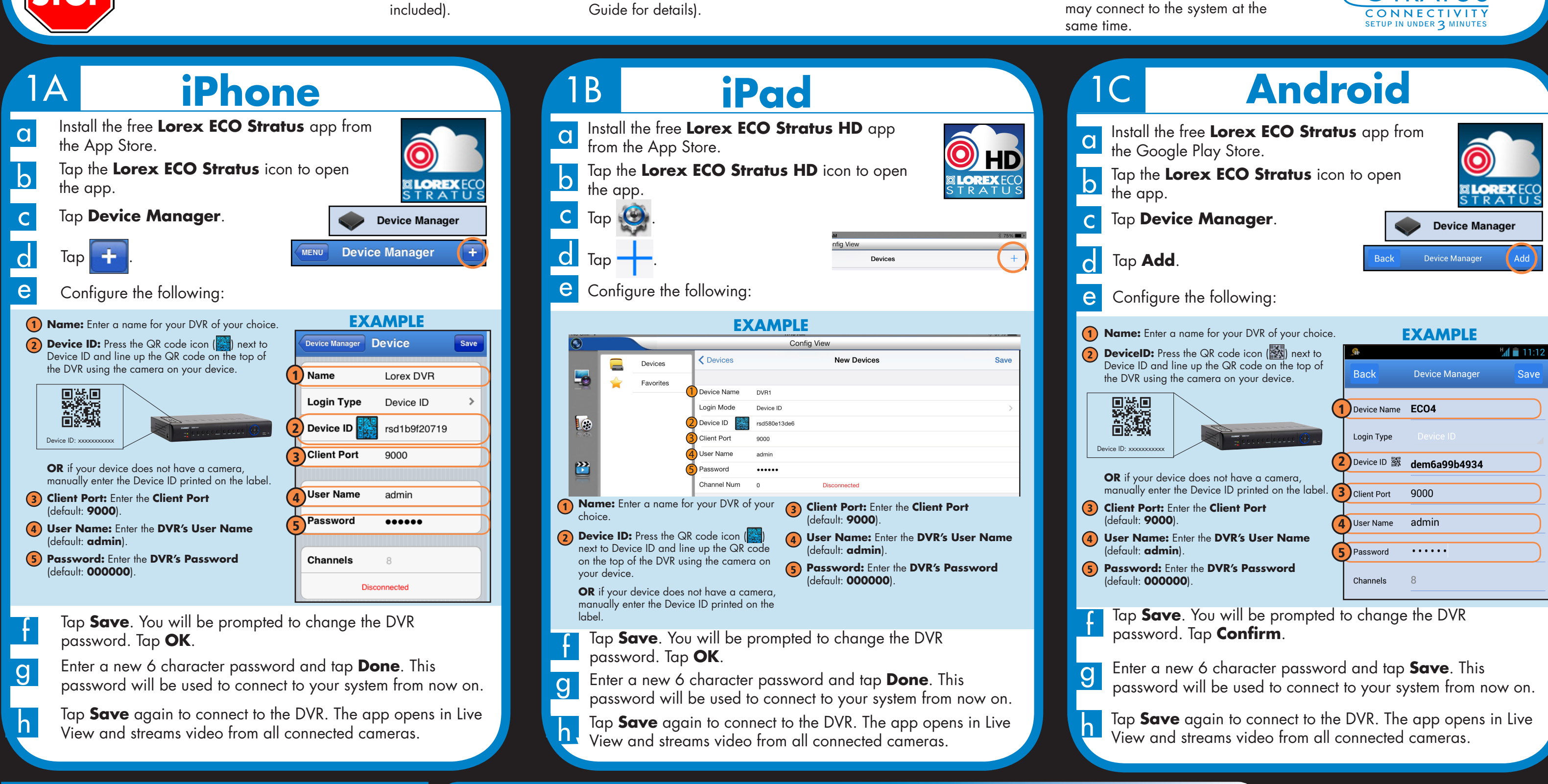

**Congratulations!** You can now view video from your cameras on your smartphone or tablet.

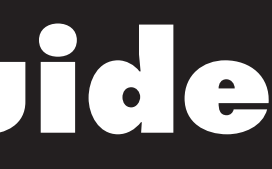

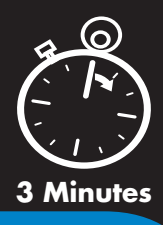

• Connect your DVR to your

router using an Ethernet cable (see the Quick Connection

• Upgrade your DVR firmware and client software or mobile app to the latest versions.

• Please note that an upload speed of 1Mbps is recommended for the best video performance. Up to 3 devices may connect to the system at the

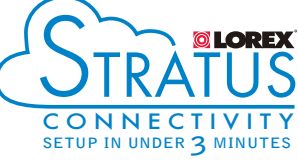

- 
- 
- 

- 
- 
- 

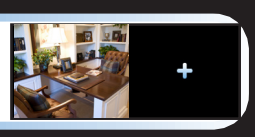

Record your information below: DEVICE ID:

# **Quick Reference**

## **Default access information:**

- Default user name: **admin**
- Default password: **000000**

## **Default system ports:**

- HTTP Port: **80**
- Client Port: **9000**

Iformation in this document is subject to change without notice. As our products a to continuous improvement, Lorex Corporation and our subsidiaries reserve the right to modify product design, specifications and prices, without notice and without incurring any obligation. E&OE © 2014 LOREX. All rights reserved.

### Find your Device ID 2

# It's all on the Web

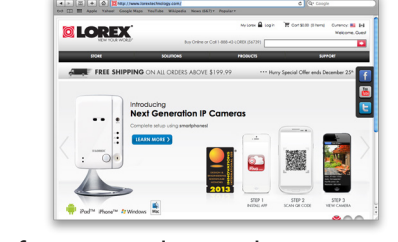

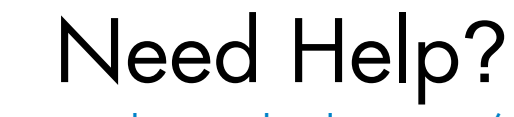

Visit www.lorextechnology.com/support

**If you have forgotten your password, contact Lorex technical support.**

www.lorextechnology.com Software and complete instruction manual available on:

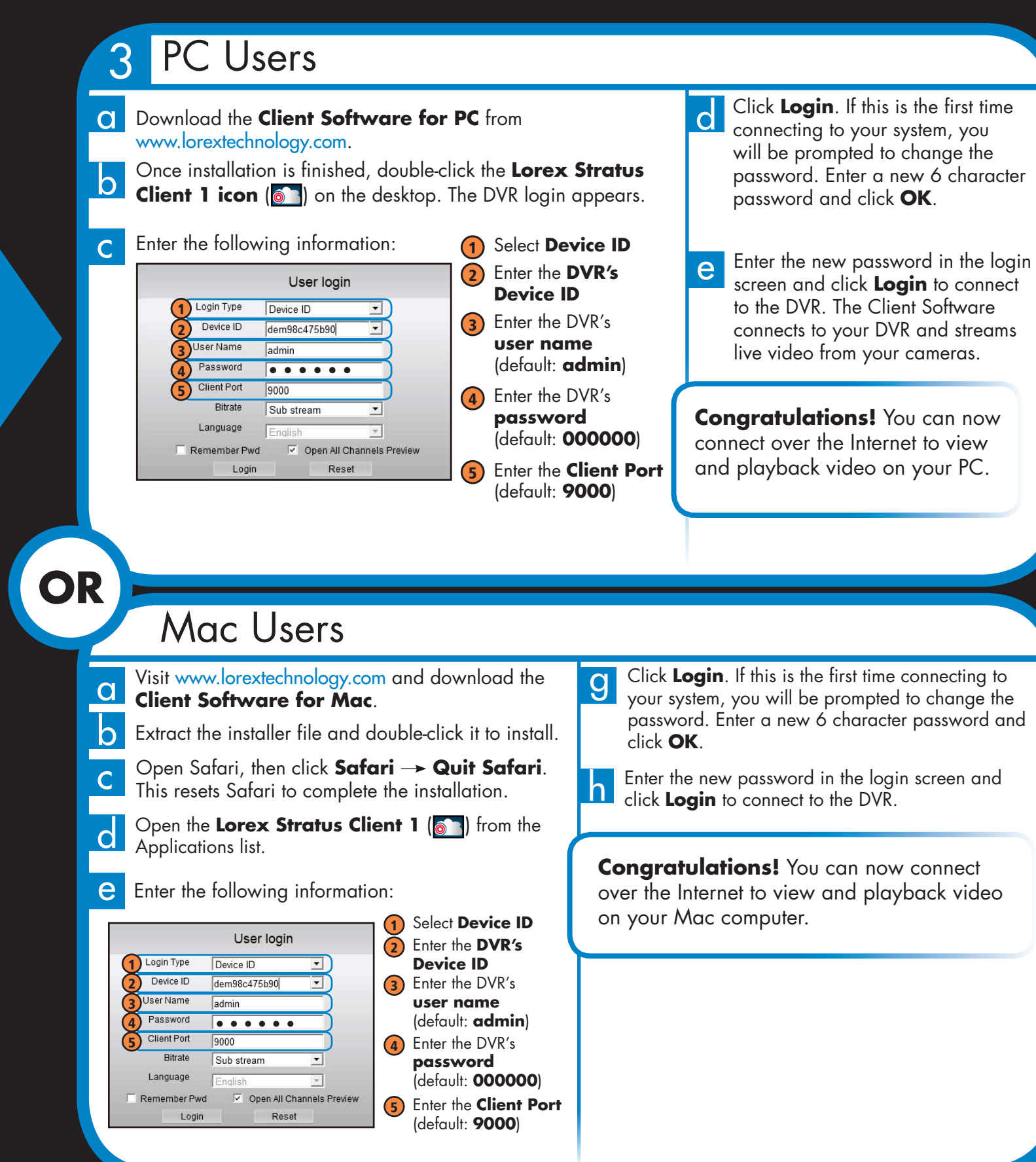

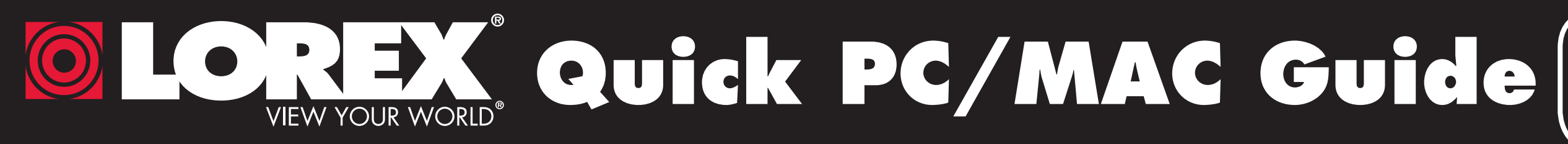

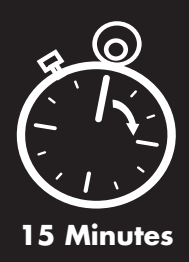

The **Device ID** is printed on a label on the top panel of the DVR.

**See the label on top of your DVR for your Device ID.**

**NOTE:** PC/Mac setup is not required to connect on a smartphone or tablet. See reverse for smartphone/tablet setup.

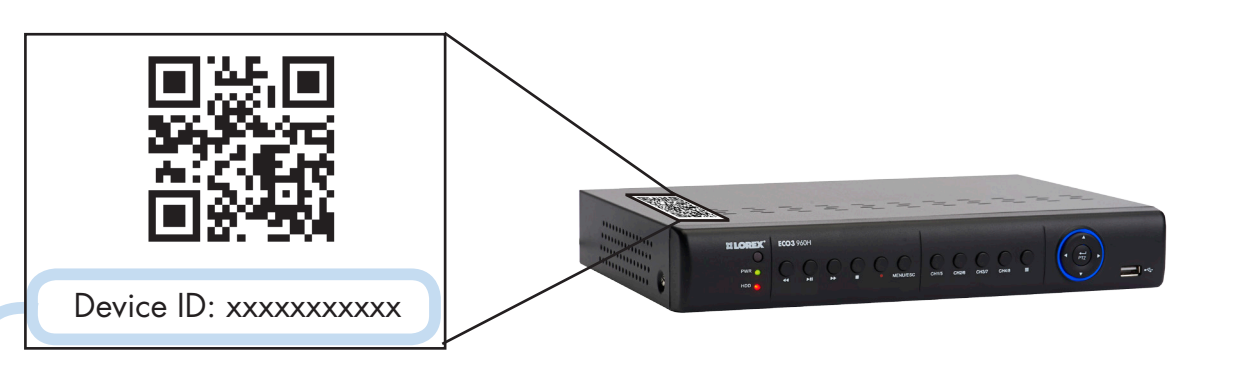